## HOWTOUSETHE TECHNOLOGY IN H-209

## HOWTO USE THE TECHNOLOGY IN H-209

- On the day of your speech, arrive early to upload your slideshow/materials to the computer
  - If the computer is off, turn it on and follow the directions (there's no password)

• The keyboard is on a sliding platform under the top of the desk

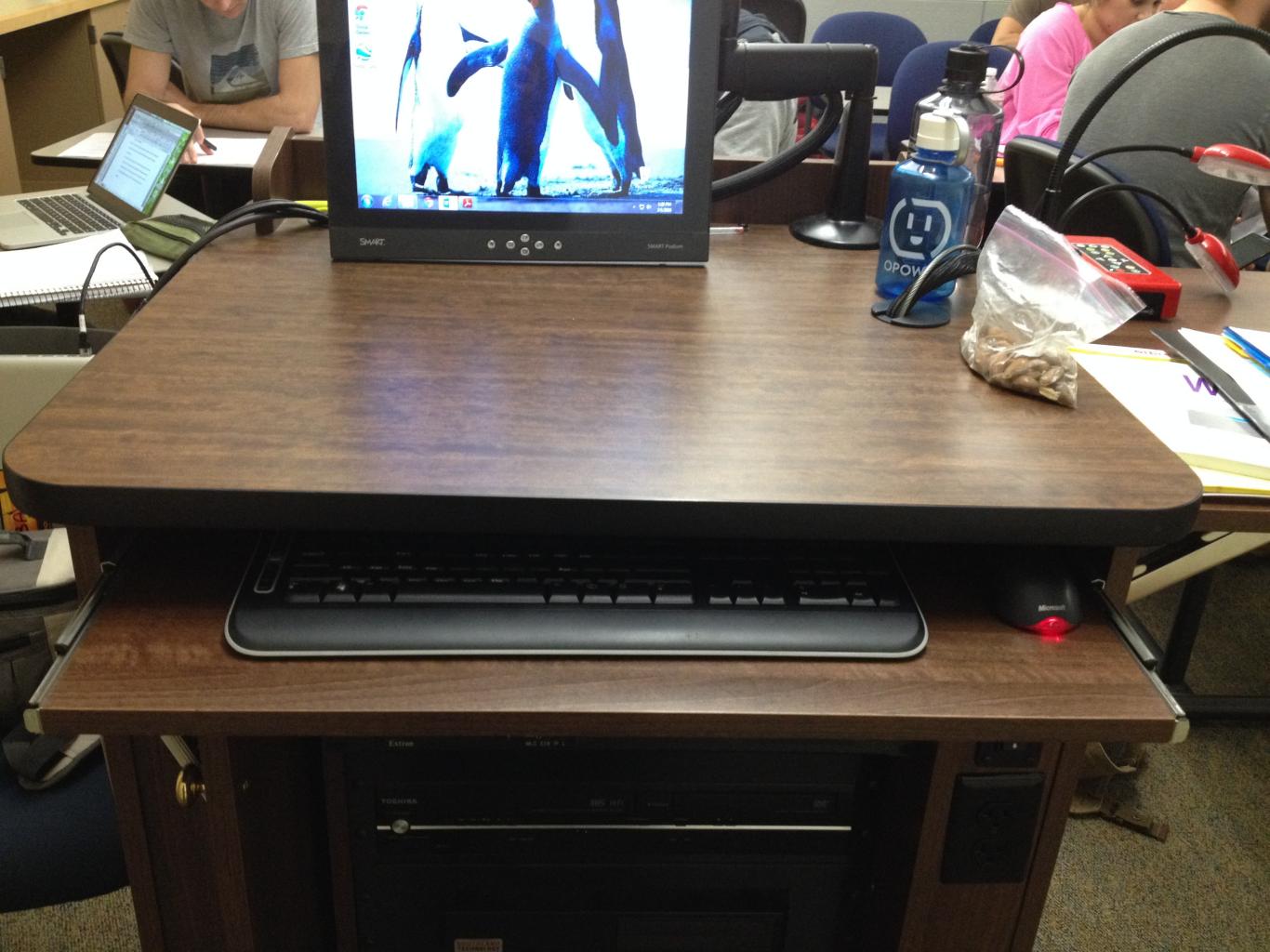

## HOWTO USE THE TECHNOLOGY IN H-209

- Please use a USB flash drive rather than email (it's faster)
  - · Flash drives plug in to either side of the monitor

• Save your slideshow/materials to the desktop (they'll be deleted as soon as the computer is turned off)

Open your slideshow/materials to make sure they work,
 then minimize the program window

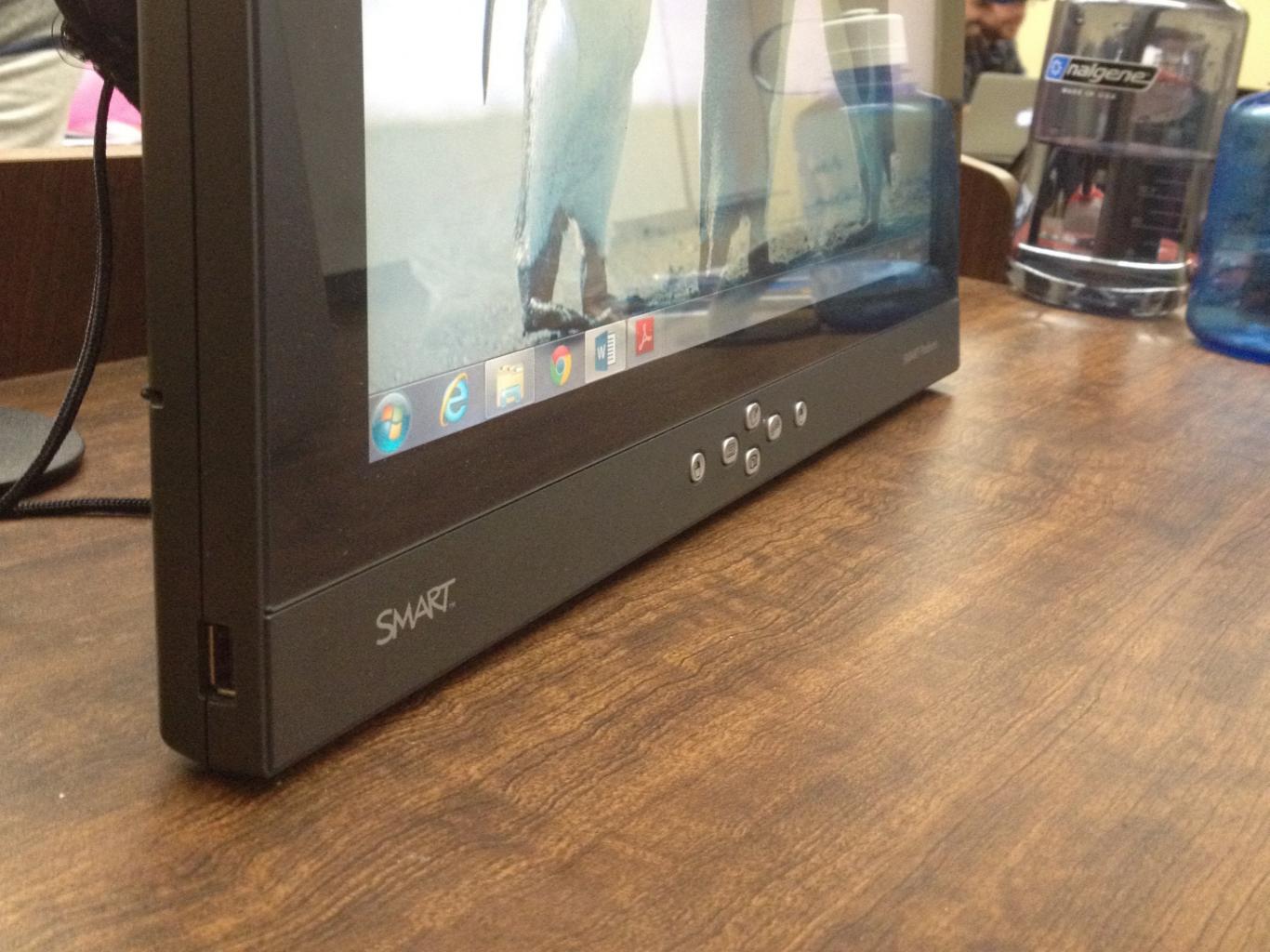

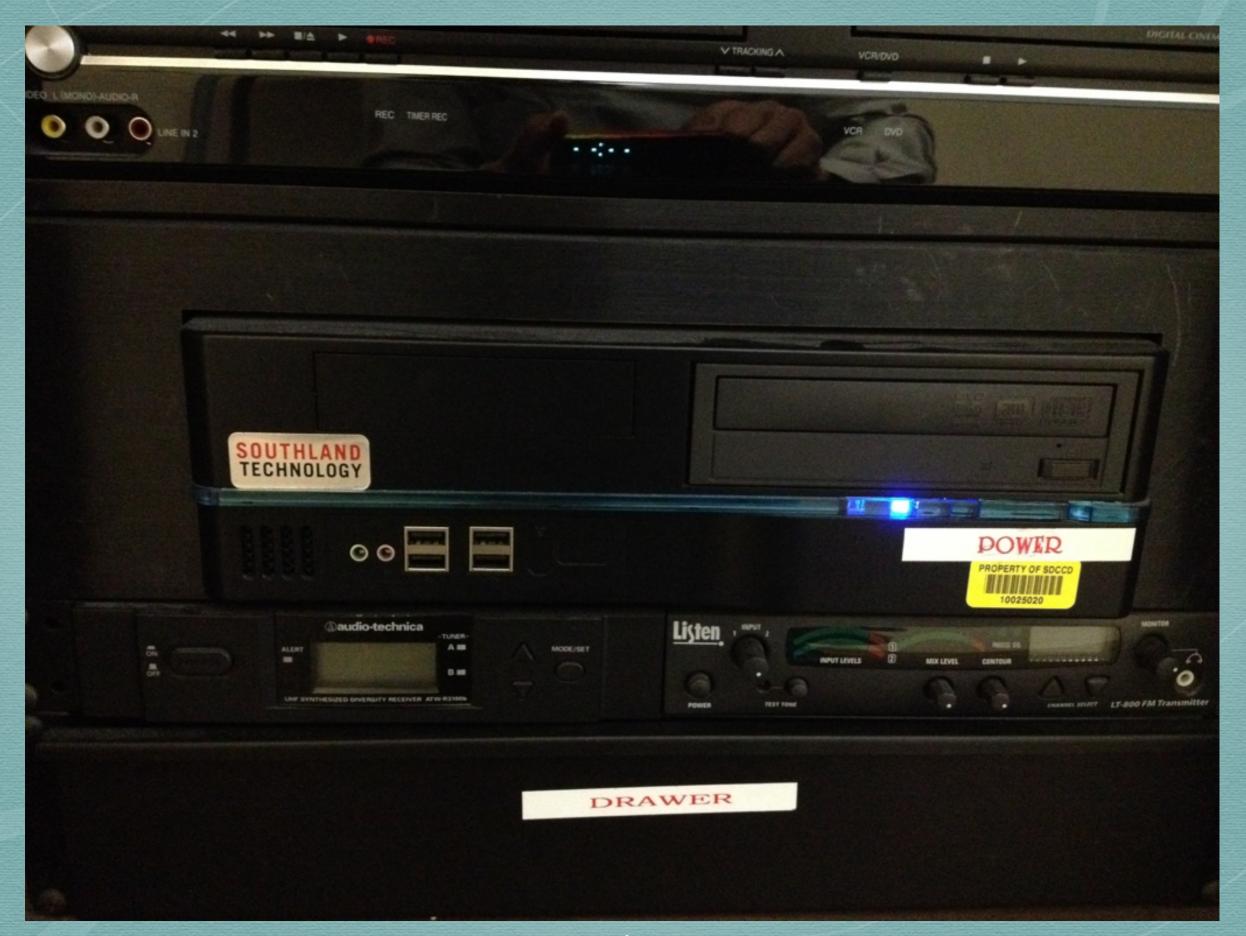

## HOWTO USE THE TECHNOLOGY IN H-209

• If you're using audio or video, turn on the sound in three places: 1) on the computer itself, 2) inside the program you're using to show it (i.e. Chrome), and 3) on the hardware control panel

• If you're showing video clips and they are not in your slideshow (i.e. on Youtube), load them and cue them up

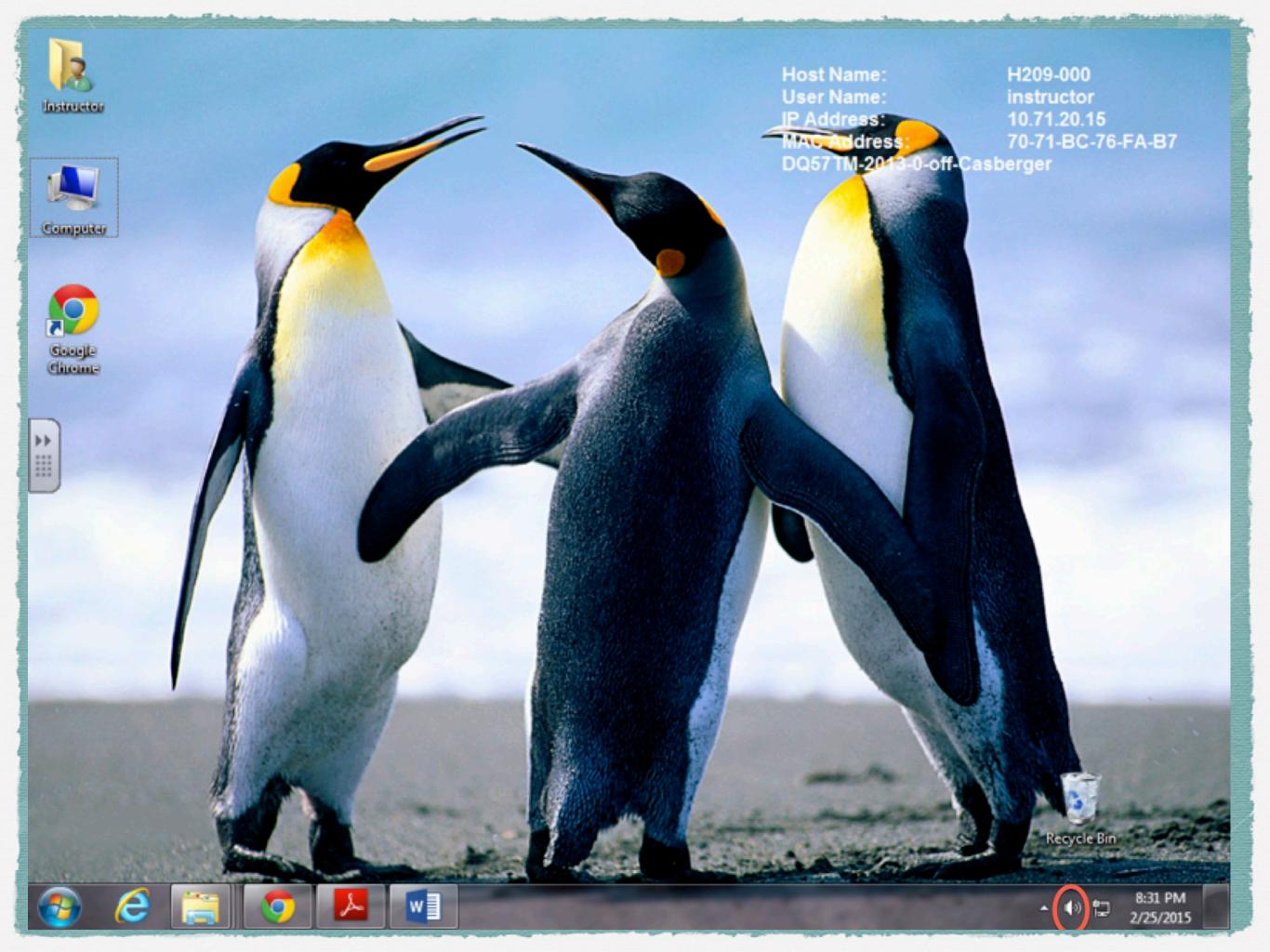

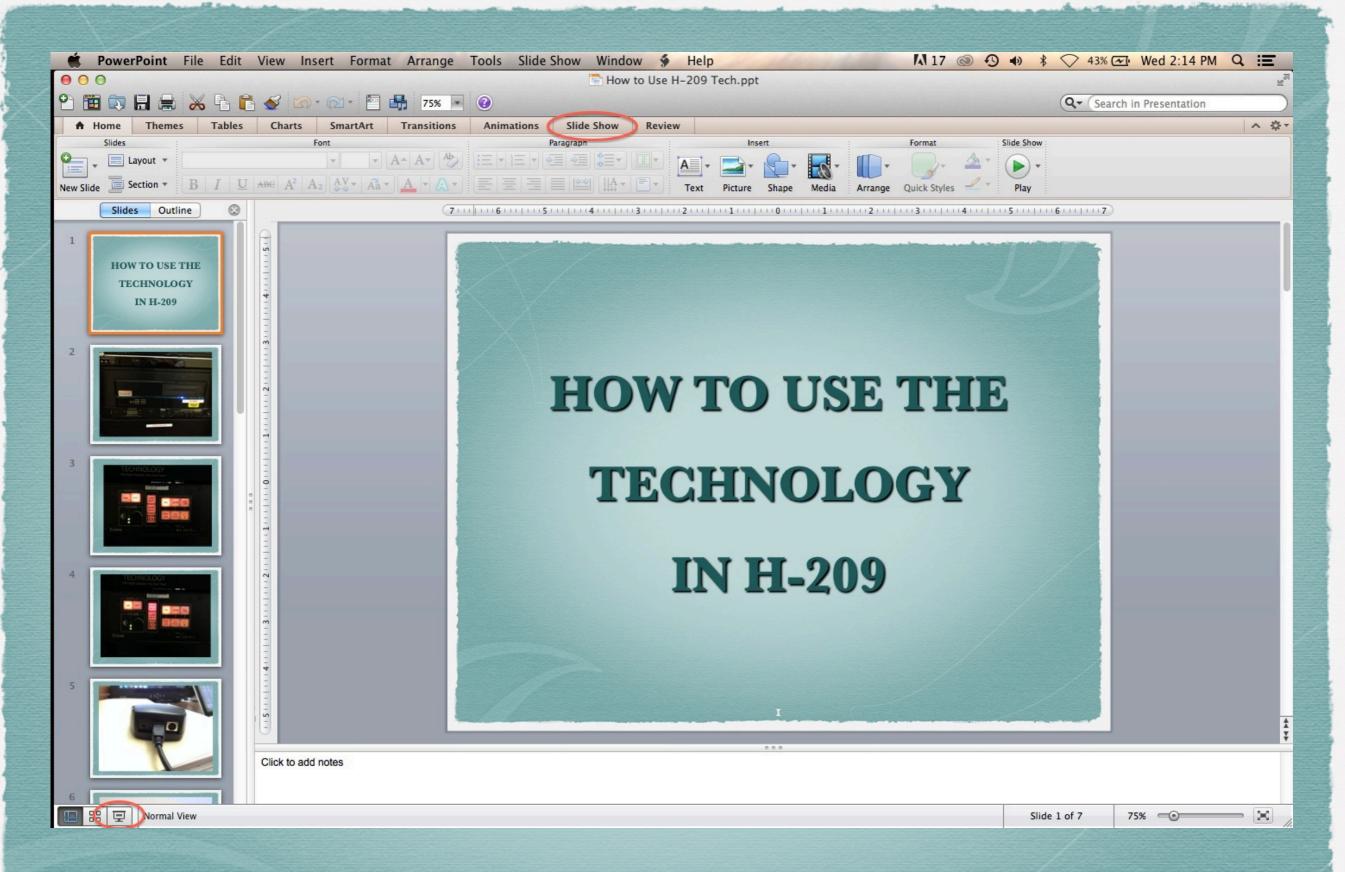

PowerPoint has two options to go into slideshow mode

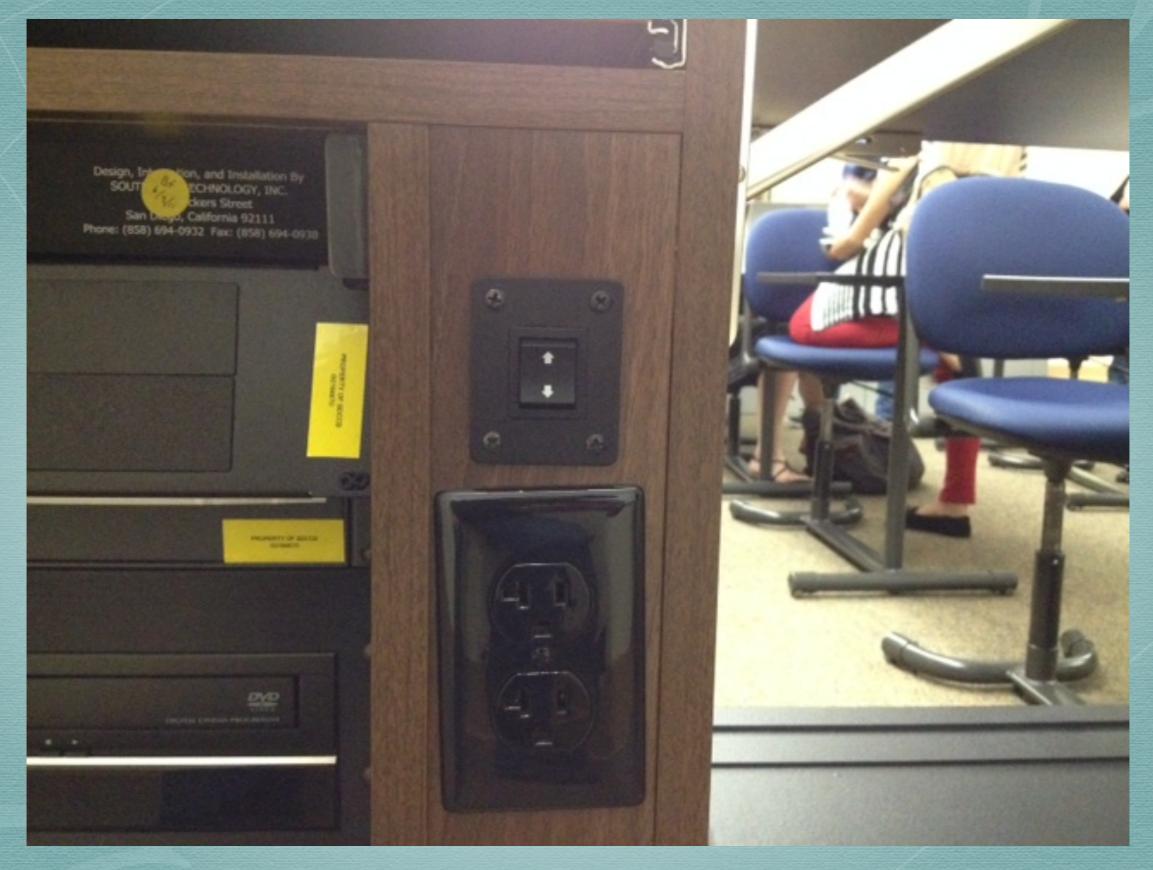

You can raise or lower the desk/lecturn here.

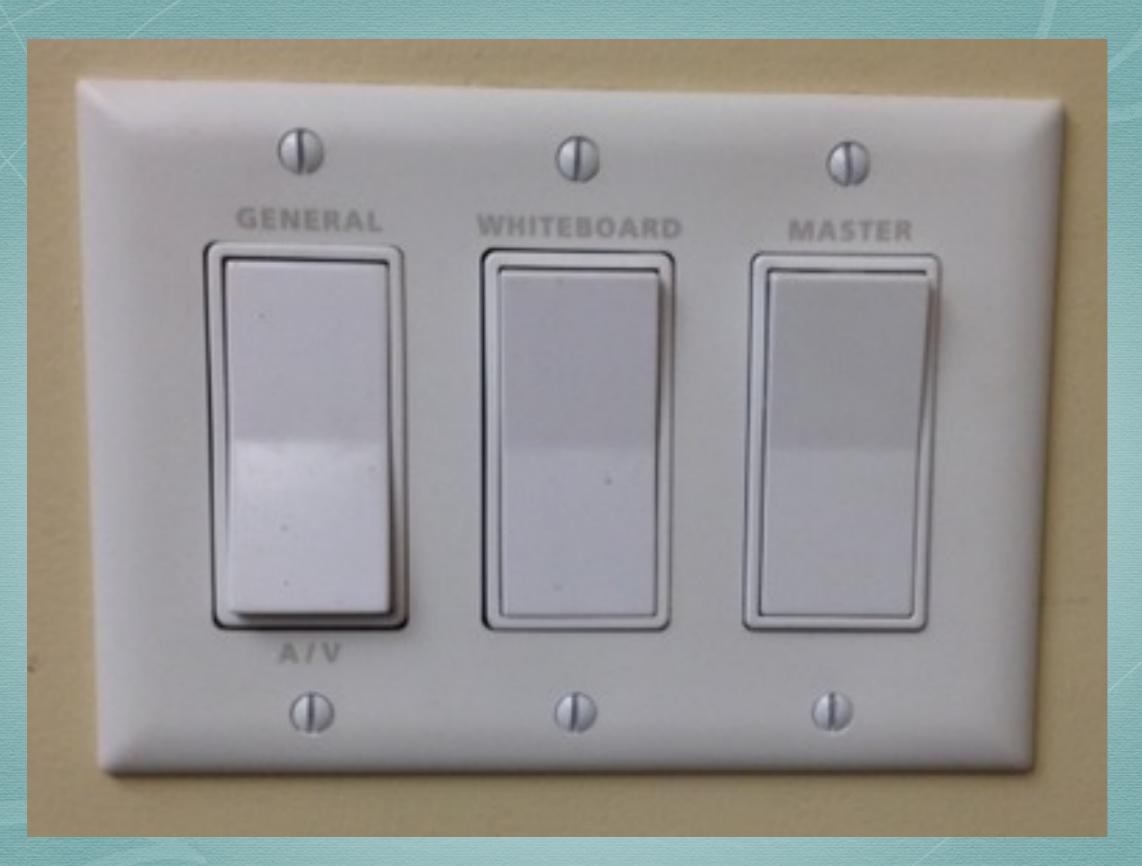

Be sure the lights are how you want them before you start.

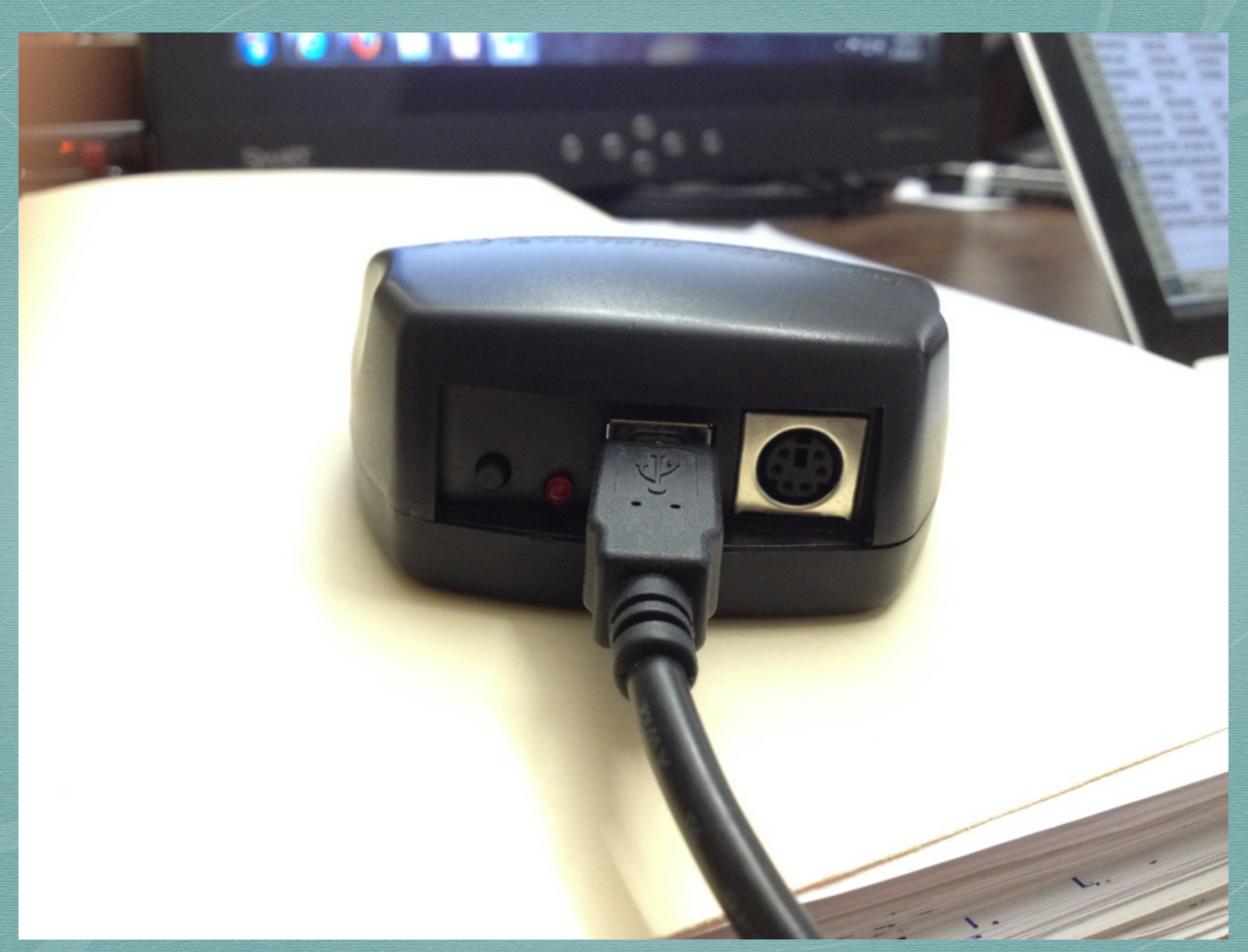

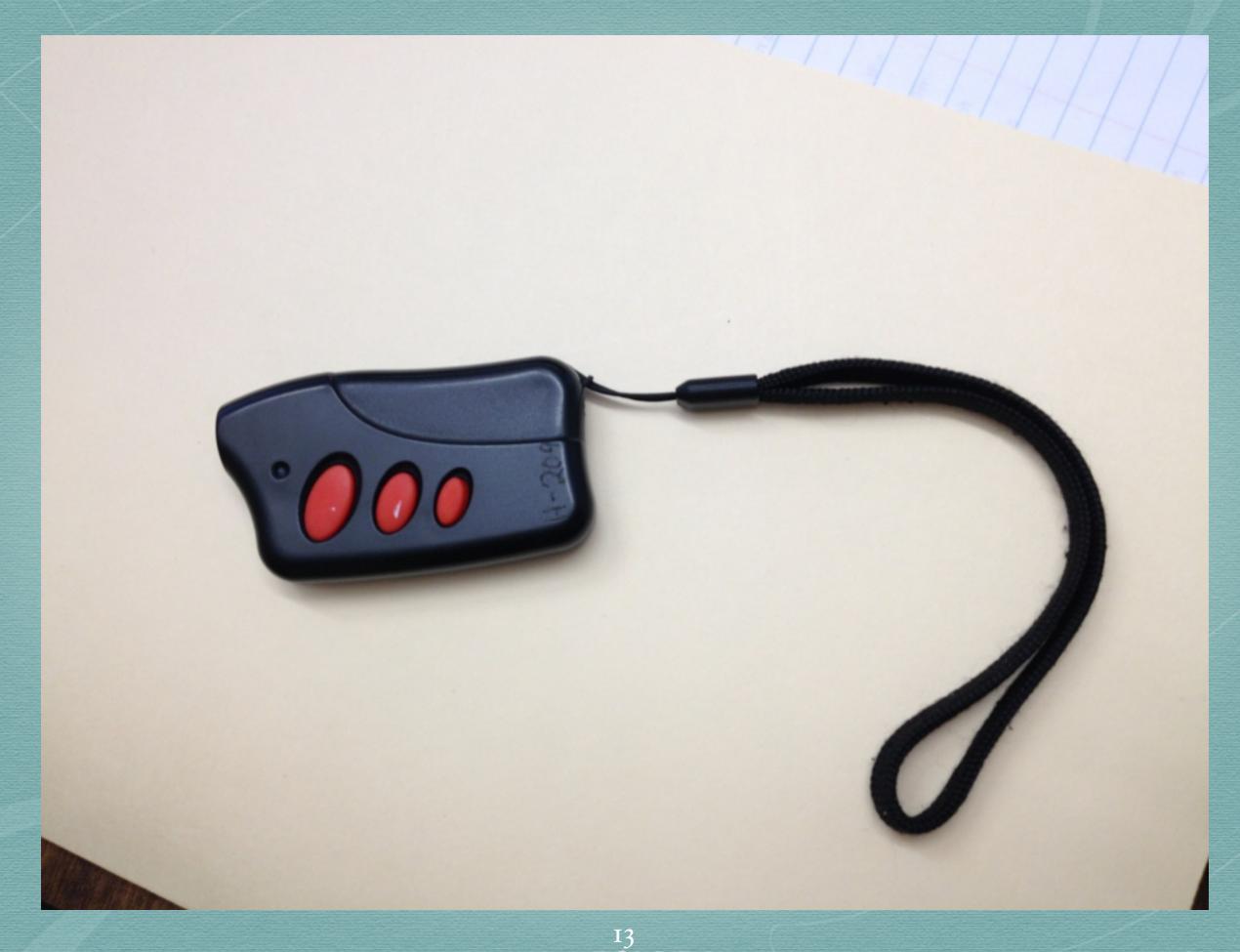

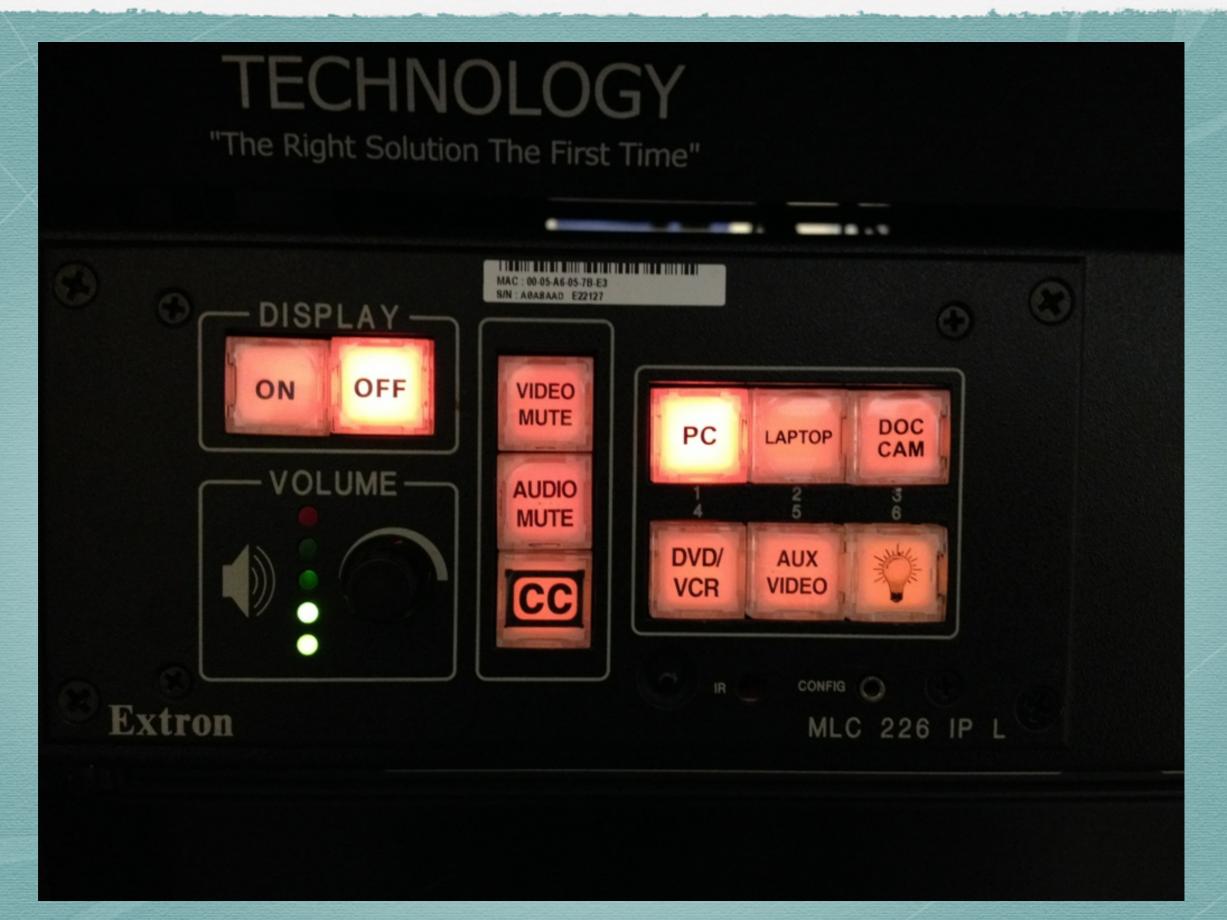

NEVER touch the on or off buttons!

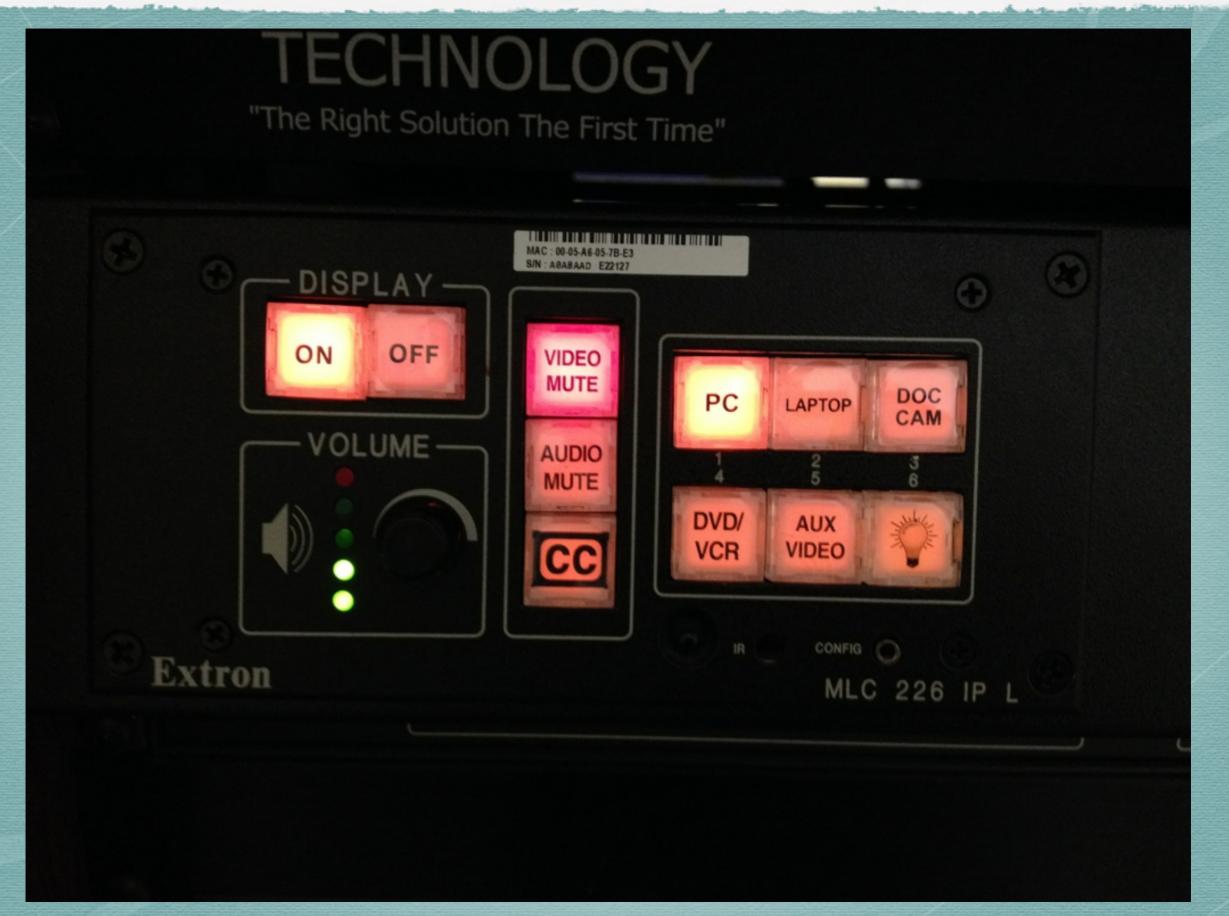

DO use "video mute" and the input select buttons

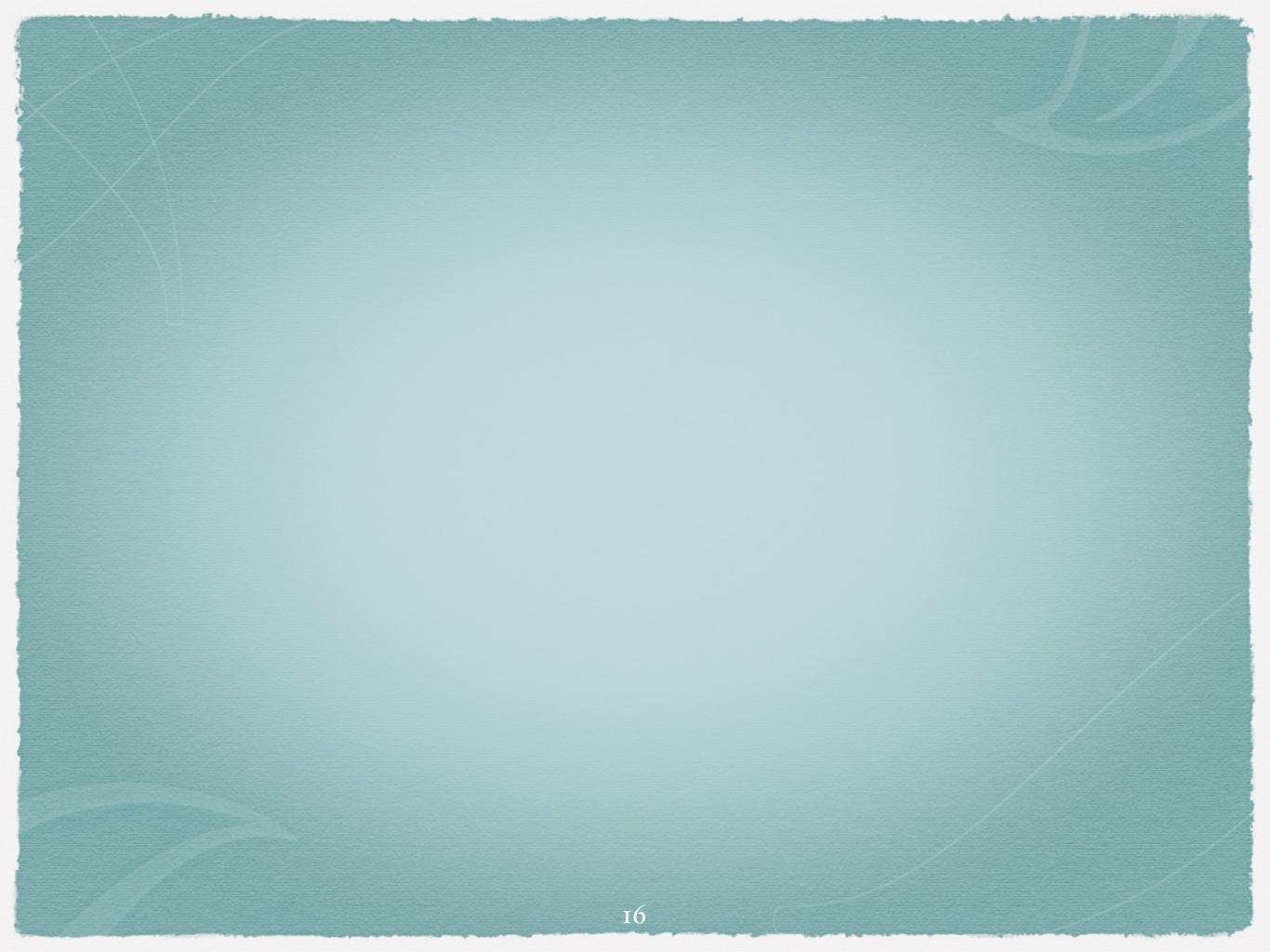